# **Przychody z osobiście wykonywanej działalności**

wersja 7.1 **Stan prawny na 1 stycznia 2021** 

### **Instrukcja użytkownika**

- I. Wnioski osób do 26-tego roku życia dot. zaliczek na PDOF
- II. Zgłoszenie umowy o dzieło do ZUS (wniosek RUD)

#### **JK-Soft Jerzy R. Kopiński**

tel.: 602 244 220 www: www.jk-soft.pl e-mail: biuro@jk-soft.pl

## **I. Wnioski osób do 26-tego roku życia dot zaliczek na PDOF**

Od 1 sierpnia 2019 roku obowiązują przepisy o zwolnienie z podatku dochodowego dla osób poniżej 26. roku życia. Od 1 stycznia 2020 roku zwolnienie stosowane jest z mocy ustawy, więc podatnik nie musi składać żadnych oświadczeń, żeby skorzystać ze zwolnienia. Jeśli jednak podatnik chciałby, że pracodawca nie stosował zwolnienia dochodów z PIT musi złożyć stosowne oświadczenia.

W ustawie wprowadzającej ulgę "bez PIT" dla młodych zapisano warunek, który musi spełnić osoba w wieku poniżej 26 lat, by jej dochody były zwolnione z podatku dochodowego.

Pierwszy warunek to wiek poniżej 26. roku życia. Drugi warunek - to odpowiednia forma zatrudnienia (wymieniona w ustawie), czyli z ulgi skorzystają tylko młodzi uzyskujący dochody z:

- umów o pracę,
- z umów zlecenia,
- pracy nakładczej,
- spółdzielczego stosunku pracy oraz
- stosunku służbowego (np. w przypadku policjantów).

To oznacza, że młodzi otrzymujący wynagrodzenie z innego tytułu niż powyższe np. z umowy o staż studencki (praktyki absolwenckie) lub umowy o dzieło albo z własnej działalności gospodarczej nie będą mogli skorzystać z tego zwolnienia.

Kolejna rzecz, o której trzeba pamiętać, to fakt, że zwolnienie z podatku dochodowego obejmuje tylko przychody do wysokości rocznego limitu 85.528 zł (od 2020 roku).

W programie przewidziano dwa wnioski dot. omawianej kwestii:

- oświadczenie z zwolnieniu przychodów z PDOF (obowiązywał tylko w 2019 roku)
- wniosek o niestosowanie zwolnienia przychodów z PDOF

Opcja obsługi wniosków o których mowa powyżej dostępna jest poprzez górne menu *Transakcje -> Wnioski osób do 26-t3go roku życia*. Po jej uruchomieniu wyświetlona zostanie lista wszystkich złożonych wniosków. Z prawej strony formatki wyświetlane są klawisze edycyjne ([Dodaj],[Modyfikuj],[Usuń]) oraz klawisz [Drukuj] pozwalający wydrukować wniosek celem przedłożenia go podatnikowi do podpisania. Wniosek można wydrukować także z poziomu formatki edycyjnej.

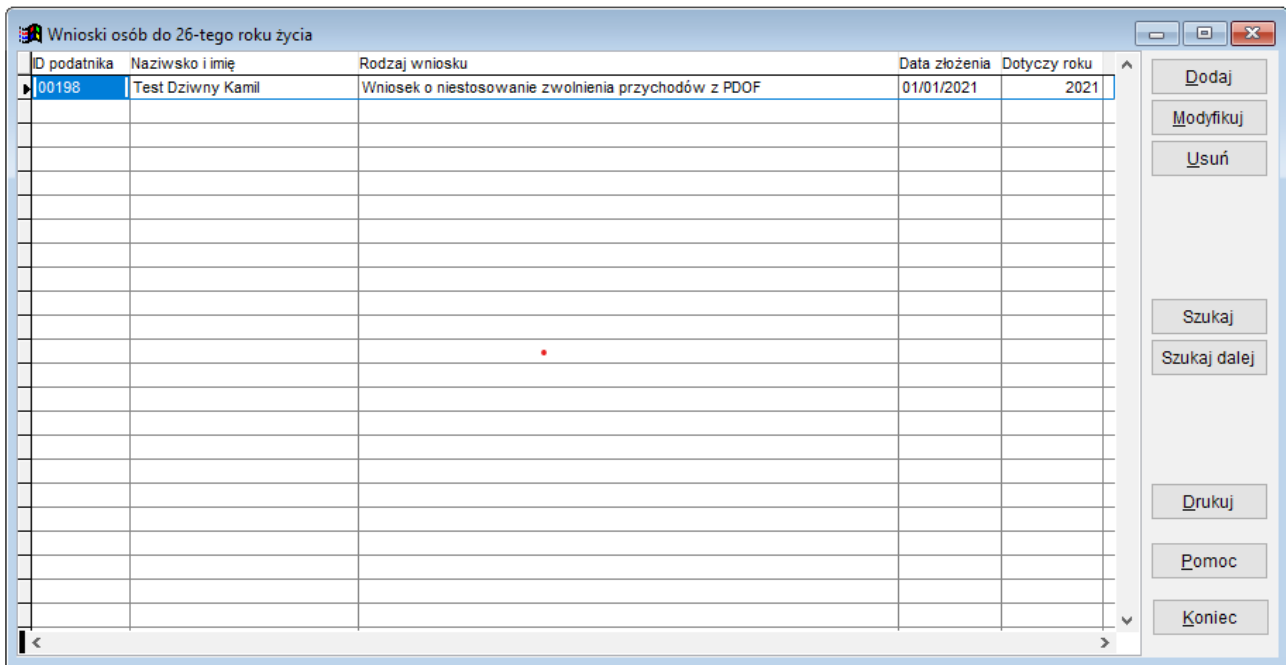

**Ryc. 1**. Lista wniosków osób które wystąpiły o niestosowanie zwolnienia przychodów z PDOF lub stosowanie zwolnienia (dot. roku 2019).

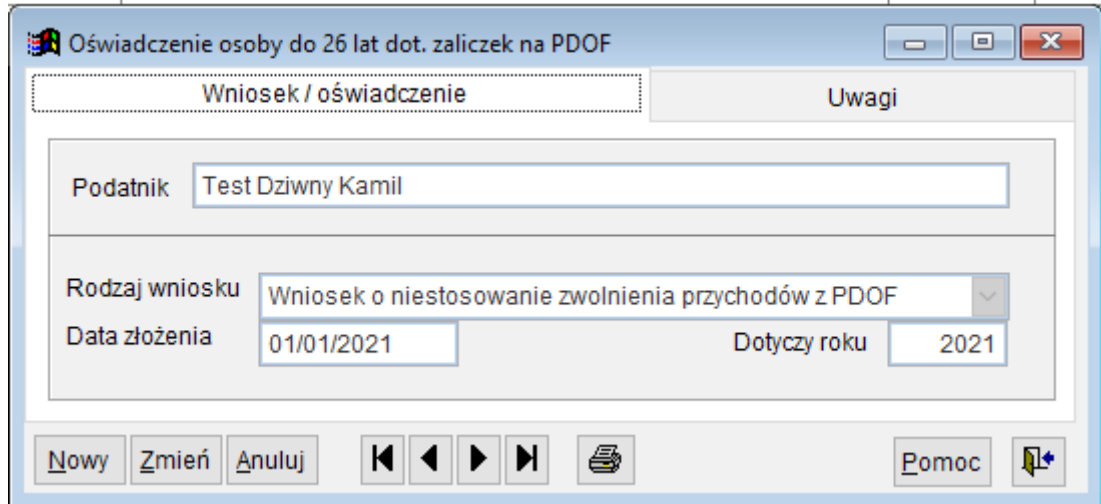

**Ryc. 2.** Formatka edycyjna wniosku

## **II.Zgłoszenie umowy o dzieło do ZUS (wniosek RUD).**

Umowy o dzieło zawarte od 1 stycznia 2021 r. trzeba zgłaszać do ZUS. Należy to robić na nowym formularzu RUD (Zgłoszenie umowy o dzieło), który trzeba składać w ciągu 7 dni od zawarcia umowy o dzieło. Formularz RUD można przekazać elektronicznie przez Platformę Usług Elektronicznych (PUE) ZUS.

Dla każdego wykonawcy dzieła trzeba złożyć oddzielny formularz RUD. W jednym formularzu

RUD można wykazać maksymalnie 10 umów zawartych z jednym wykonawcą.

Od 1 stycznia 2021 r. obowiązuje przepis art. 36 ust. 17 ustawy z 13 października 1998 r. o systemie ubezpieczeń społecznych, zgodnie z którym płatnik składek lub osoba fizyczna zlecająca dzieło informuje ZUS o zawarciu każdej umowy o dzieło, jeżeli umowa taka zawarta zostanie z osobą, z którą nie pozostaje w stosunku pracy lub jeżeli w ramach takiej umowy nie wykonuje pracy na rzecz pracodawcy, z którym pozostaje w stosunku pracy, w terminie 7 dni od dnia zawarcia tej umowy.

Z obowiązku tego są wyłączone jedynie te umowy o dzieło, które zawarte są z osobami, z którymi płatnik **pozostaje w stosunku pracy** lub w ramach której **osoba ta wykonuje pracę na rzecz pracodawcy (pomimo zawarcia umowy z innym podmiotem)**. Chodzi tu więc jedynie o te umowy o dzieło, które podlegają oskładkowaniu. Przypomnijmy przy okazji, że na mocy art. 8 ust. 2a ustawy o systemie ubezpieczeń społecznych, wykonawcę umowy o dzieło uważa się na potrzeby rozliczeń składkowych za pracownika, jeżeli:

- umowę taką zawarł z pracodawcą, z którym pozostaje w stosunku pracy
- w ramach takiej umowy świadczy on pracę na rzecz pracodawcy, z którym ma podpisaną umowę o pracę.

Obowiązek zgłaszania umowy o dzieło dotyczy osób które są płatnikiem składek lub osobą fizyczną i zlecają wykonanie dzieła.

#### **Uwaga!**

Podmioty lub jednostki organizacyjne (np. stowarzyszeniem, fundacją, spółką prawa handlowego, itp.) które nie są płatnikiem składek (nie muszą rejestrować się w ZUS jako płatnik składek, bo nie zgłaszają do ubezpieczeń społecznych co najmniej jednego ubezpieczonego), nie muszą informować ZUS o zawartych umowach o dzieło.

Osoby fizyczne które zawarły umowę o dzieło, muszą ją zgłosić w ZUS bez względu na to, czy osoba jest zarejestrowana w ZUS jako płatnik składek czy też nie.

Obowiązek ten nie dotyczy umów o dzieło, które:

- zostały zawarte z własnym pracownikiem,
- beda wykonywane na rzecz własnego pracodawcy, ale są zawarte z innym podmiotem,
- zostały zawarte z osobami prowadzącymi działalność gospodarczą na wykonanie przez nie usług, które wchodzą w zakres prowadzonej działalności.

Ustawodawca przewidział dwie formy składania wniosków:

- poprzez portal PUE ZUS
- przesłanie wydrukowanego i podpisanego wniosku na adres właściwego ZUS

Niestety nie przewidziano składania wniosku w postaci podpisanego pliku XML wysyłanego na bramkę lub formularz interaktywny.

W programie **Umowy cywilnoprawne** istnieje możliwość rejestrowania wniosków oraz ich wydruku w celu podpisania i wysłania na adres stosownej placówki ZUS.

Opcję obsługi zgłoszeń RUD uruchamiamy poprzez górne menu: *Transakcje -> Zgłoszenie umów o dzieło do ZUS.* Po jej uruchomieniu wyświetlona zostanie standardowa formatka zwierająca listę zgłoszeń oraz przyciski edycyjne ([Dodaj],[Modyfikuj], [Usuń]) i przycisk umożliwiający wydruk wniosku (Ryc.3.).

#### **Uwaga! Na jednym wniosku można zgłosić maksymalnie 3 umowy.**

Formatka edycyjna zgłoszenia składa się z trzech zakładek:

- **zakładka 1** zawiera ogólne dane zgłoszenia (typ, data zgłoszenia, dana zgłaszającego które można porać z bazy płatników naciskając przycisk [Pobierz]) (Ryc.4.)
- **zakładka 2** zawiera dane wykonawcy dzieła (dane te można pobrać z bazy podatników po naciśnięciu przycisku [Pobierz]) (Ryc.5.)
- **zakładka 3** zawiera listę zgłaszanych umów oraz ogólne uwagi użytkownika)

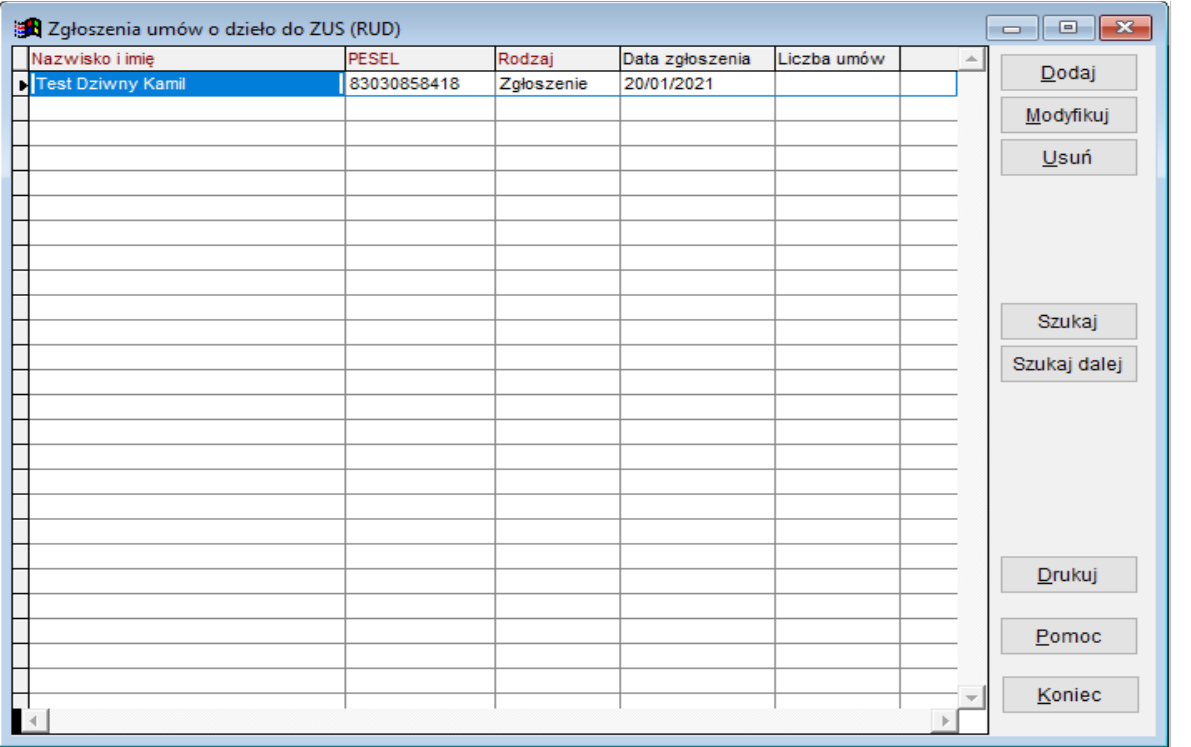

**Ryc. 3.** Lista zgłoszeń umów o dzieło do ZUS (RUD)

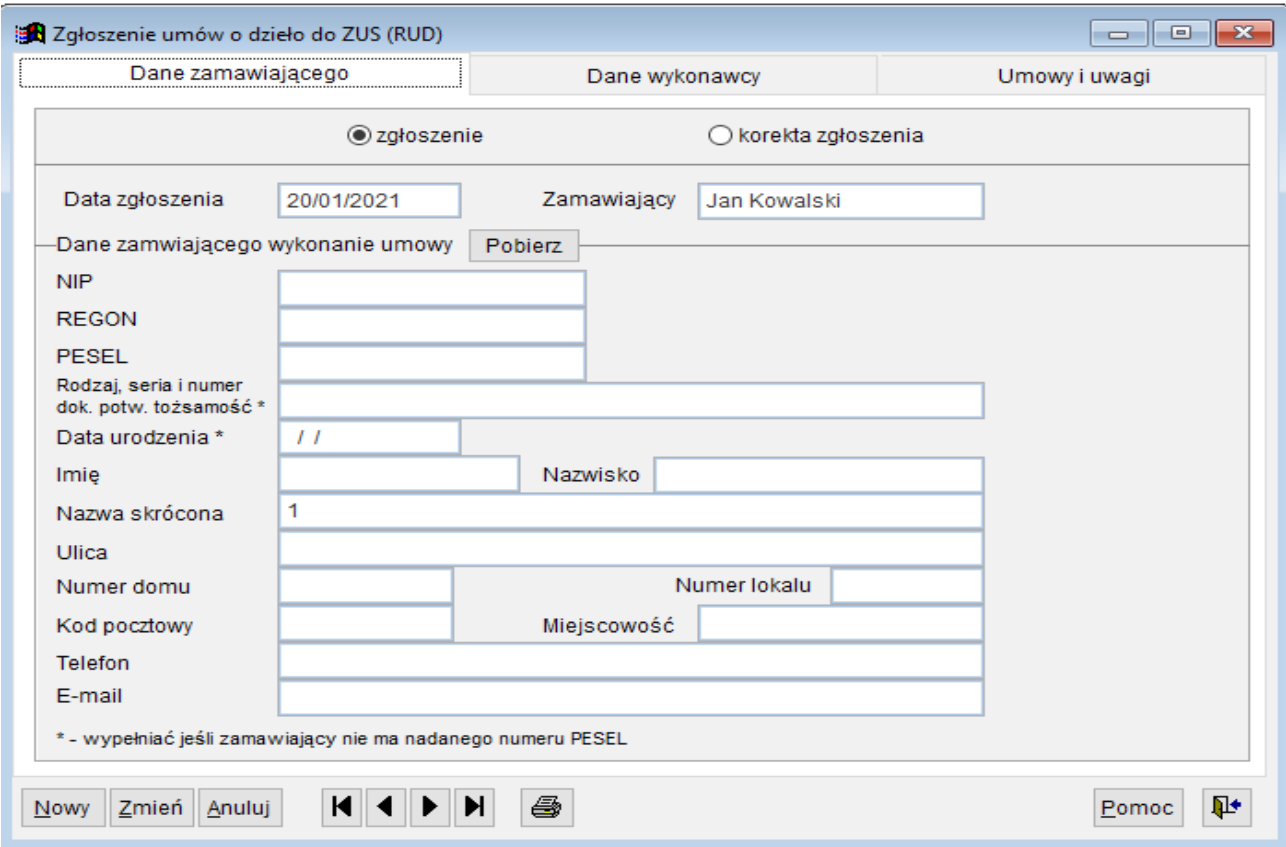

Ryc. 4. Dane zamawiającego wykonanie umowy o dzieło

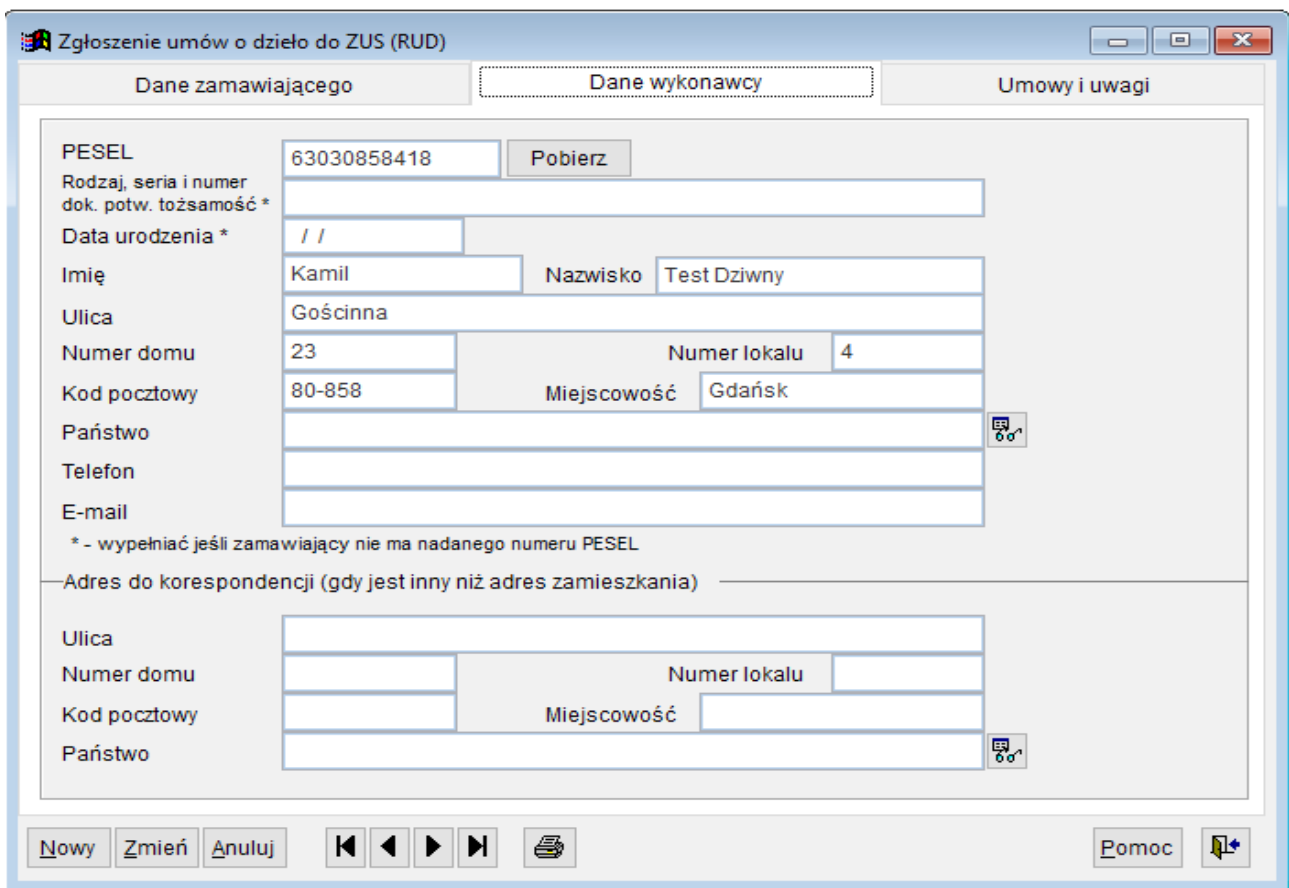

Ryc.5. Dane wykonawcy umowy o dzieło

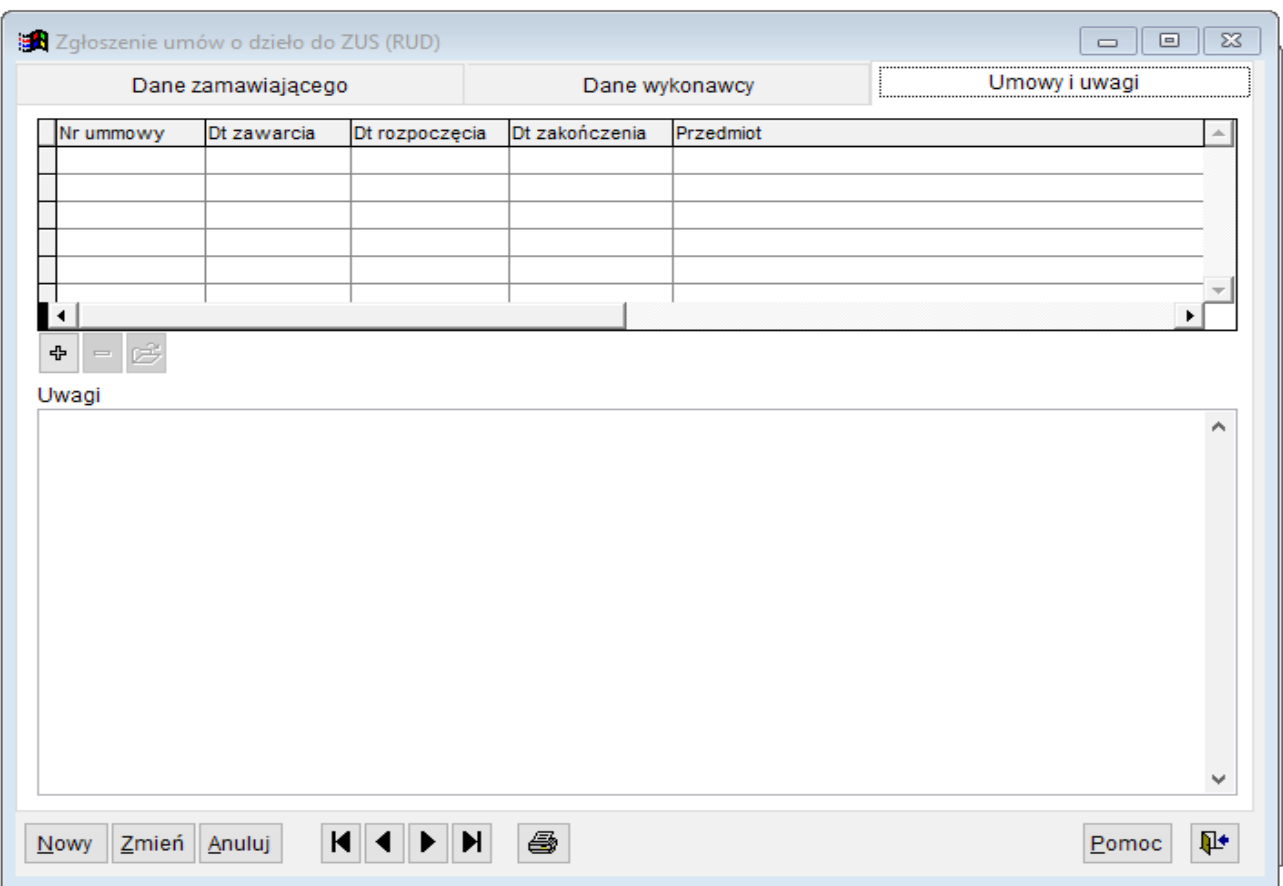

Ryc.6. Umowy o dzieło i ogólne uwagi

Jak to zostało już wcześniej zaznaczone na jednym zgłoszeniu w programie **Umowy cywilnoprawne** można umieścić maks. 3 umowy. Po naciśnięciu przycisku [+] pojawi się formatka umożliwiająca podane danych umowy lub też pobranie ich z bazy umów.

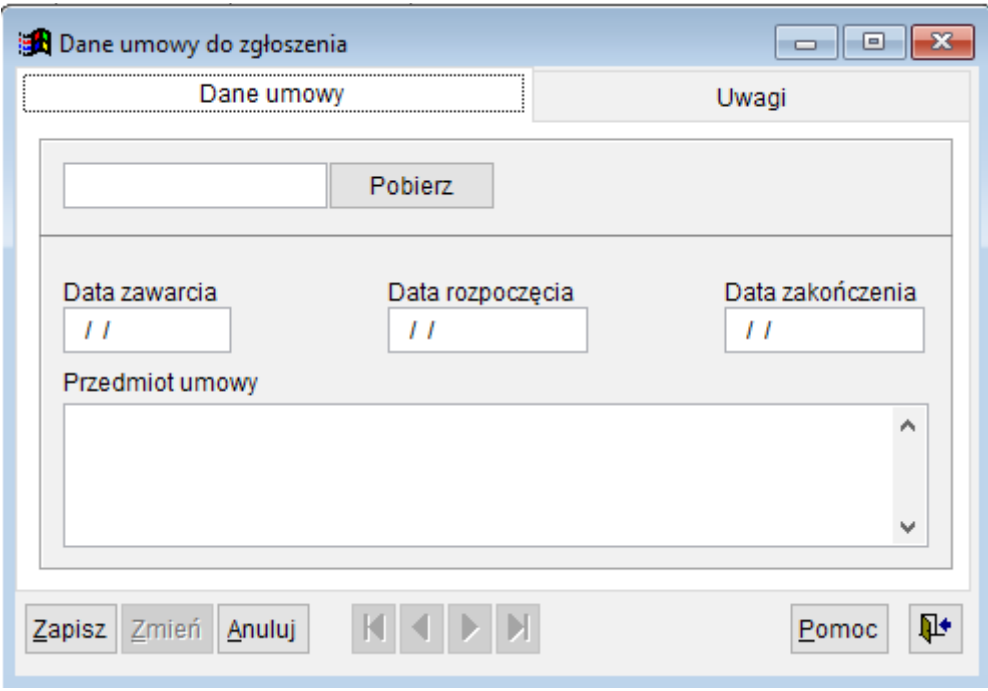

Ryc. 7. Formatka z danymi umowy.

Po zapisaniu danych zgłoszenia można go wydrukować, podpisać oraz przesłać do właściwego inspektoratu ZUS.